# **BlastBands\_EA\_V4.0**

**Contact Bestfreeforexea@gmail.com**

*Risk Disclosure*

*There is great risk trading in the forex market. You should always use funds you can afford to lose no matter how good the trading tool, EA or system you are using. Loss and even total loss can happen The forex trading EA you have here is of high-quality but can be abused or misused by individuals causing the possibility for error. It's important to understand what you are using and to make your own assessment on how you want to proceed in your trading.*

*I AM NOT YOUR FINANCIAL ADVISOR. You are free to make your own choices with the information I have available to you. Be safe and responsible.*

#### *Simulated Performance*

*CFTC RULE 4.41 - Hypothetical or simulated performance results have certain inherent limitations. Unlike an actual performance record, simulated results do not represent actual trading. Also, since the trades have not actually been executed, the results may have under- or over-compensated for the impact, if any, of certain market factors, such as lack of liquidity. Simulated trading programs in general are also subject to the fact that they are designed with the benefit of hindsight. No representation is being made that any account will or is likely to achieve profits or losses similar to those shown.*

*You should be aware that trading Foreign Exchange carries a high level of risk, and you can lose some or all of your investment. The high degree of leverage that is often obtainable in forex trading, can work against you as well as for you. The use of leverage can lead to large losses as well as large gains. You must be aware of the risks and be willing to accept them in order to invest in the forex markets. Don't trade with money you can't afford to lose. We will not be liable or responsible for any loss or damage due to any reason. By using the BlastBands Expert advisor, you acknowledge that you are familiar with these risks and that you are solely responsible for the outcomes of your decisions. We accept no liability whatsoever for any direct or consequential loss arising from the use of this product. It's to be noted carefully in this respect, that past results are not necessarily indicative of future performance.*

# **INSTALLATION**

- **1.** Download the BlastBands\_EA\_V4.0.exe file.
	- 2. Open your Metatrader 4.
	- **3.** Go to File Menu -> Open Data Folder.

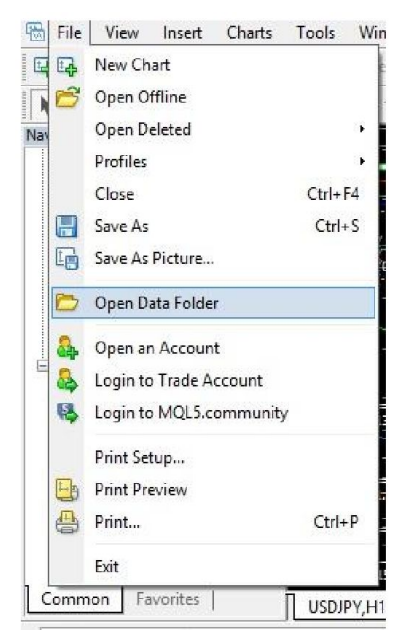

- **4.** Copy the **BlastBands\_EA\_V4.0.ex4** file to (your mt4 data folder) -> MQL4 -> Experts
- **5.** Copy the **Mannage\_Account\_Profit.ex4** file to (your mt4 data folder) -> MQL4 -> Experts

**6.** Copy the **RMI.ex4** to (your mt4 data folder) -> MQL4 -> Indicators

**7.** Copy the **SAR\_Forex.ex4** to (your mt4 data folder) -> MQL4 -> Indicators

**8.** Copy the **xADR\_0.2renko buff.ex4** file to (your mt4 data folder) -> MQL4 -> Indicators

**7.** Go to the Tools Menu -> Options -> Expert Advisors Tab. Check Allow Live trading.

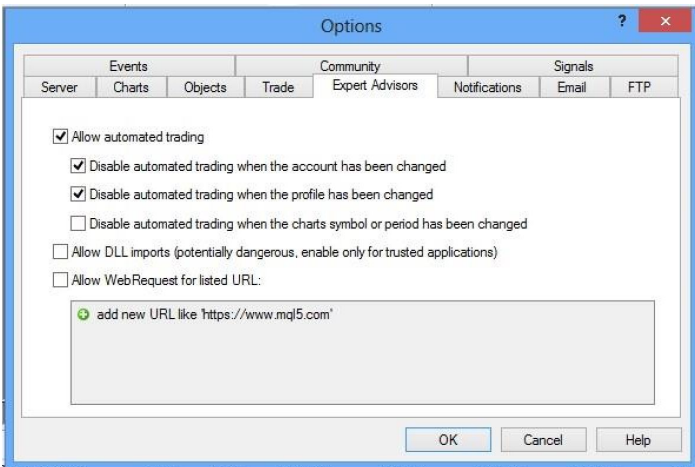

You can also click on the toolbar to activate autotrading.

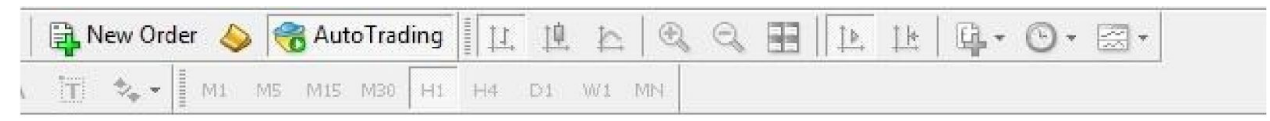

**8.** Restart your metatrader 4

# **It's recommended you use an ECN Account at your broker for the best possible BlastBands EA performance!!**

**DO NOT run EA's other than BlastBands on your trading account!! It's NEVER safe or smart to run multiple strategies on one account!**

# **BlastBands EA Usage**

Minimum starting balance/capital \$500.

Attach BlastBands EA V4.0 to the EURUSD, EURJPY, EURGBP and USDJPY M15 timeframe.

(The BlastBands EA can be used on ANY low spread pair! We recommend trading on no more than 5 pairs at the same time)

Attach Manage Account Profit to the EURUSD Chart using the H1 timeframe.

# **Account size & Broker Leverage Setup**

1000:1 leverage recommended minimum account size is \$1k "BaseBalance" (in EA settings) should be set to "1000"

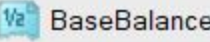

1000.0

#### 500:1 leverage recommended minimum account size is \$1k "BaseBalance" (in EA settings) should be set to "1000"

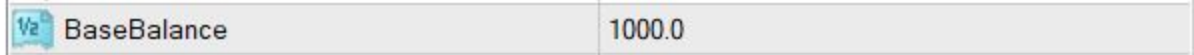

# 250:1 leverage recommended minimum account size is \$2k "BaseBalance" (in EA settings) should be set to "2000"

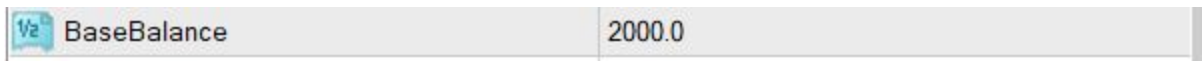

# 100:1 leverage recommended minimum account size is \$5k "BaseBalance" (in EA settings) should be set to "5000"

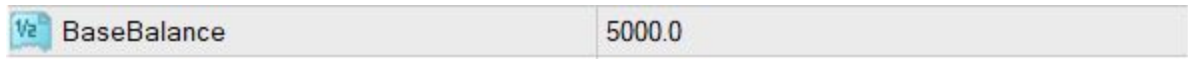

#### 50:1 leverage recommended minimum account size is \$10k "BaseBalance" (in EA settings) should be set to "10000"

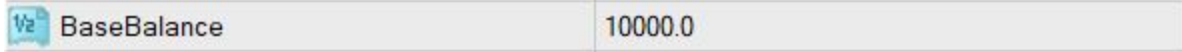

# **Advanced Settings**

These options are only for those that want to modify the EA settings (Changing these settings is not recommended)

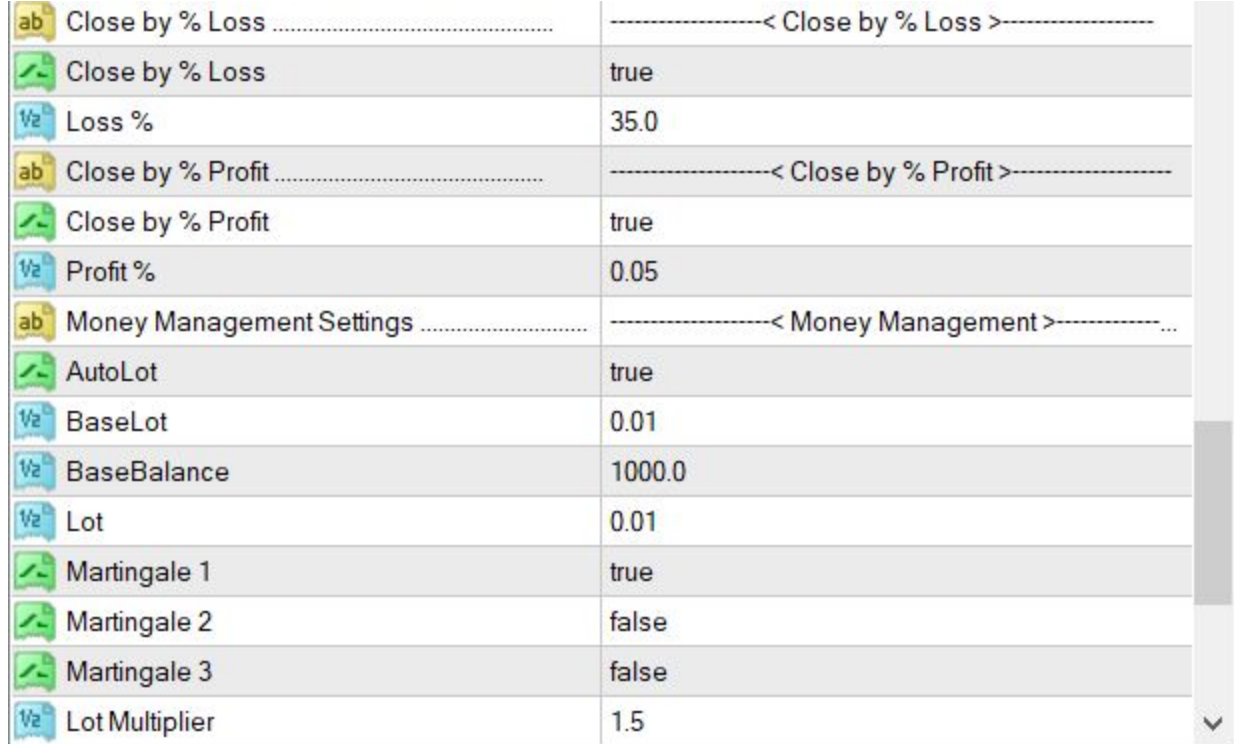

#### **"Close by % Loss"**

The standard setting is 35. This means the EA will close ALL trades out for a loss when draw-down reaches -35%

#### **"Close by % Profit"**

The standard setting is 0.05. This means the EA will close ALL trades when 0.05% (account) profit is met.

#### **"AutoLot" (true)**

This is set to true and means the EA is watching your account balance to make sure it's trading the correct risk. It's connected to the "BaseLot", "BaseBalance" and "Lot" settings so it's important to understand what these are.

#### **"BaseLot"**

The EA will start trading at 0.01 lots.

#### **"BaseBalance"**

This setting means the EA will increase or decrease the lot size traded for every \$1000 in the account.

#### **"Lot"**

This setting is when profit or loss is made on the account. The EA will increase the traded lot size by 0.01 lots for every \$1000 profit made on the account. It will also decrease risk by 0.01 lots if -\$1000 loss takes place on the account as well.

#### **Sar Forex Filter**

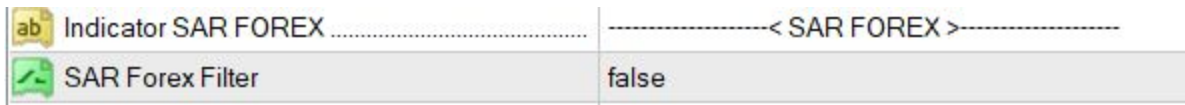

Setting this as "true" in the EA settings will filter out a lot of potential bad trades but it makes the EA trade a lot less as well. This setting is set to "false" as default.

#### **ADR Filter (Average Daily Range)**

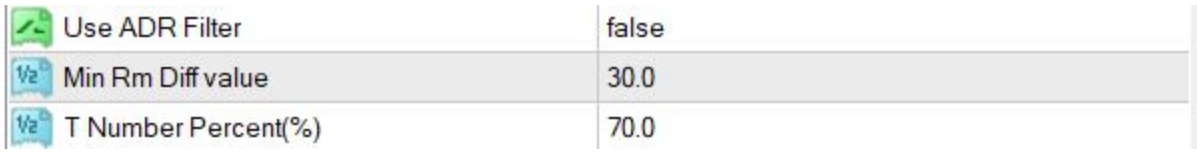

Setting this as "true" will filter out a lot of potentially bad trades but it causes the EA to trade a lot less as well. This setting is set to "false" as default.

> That's it! Best of luck and stay safe!